# Ziachfuchs Ziffernblock (ZZB)

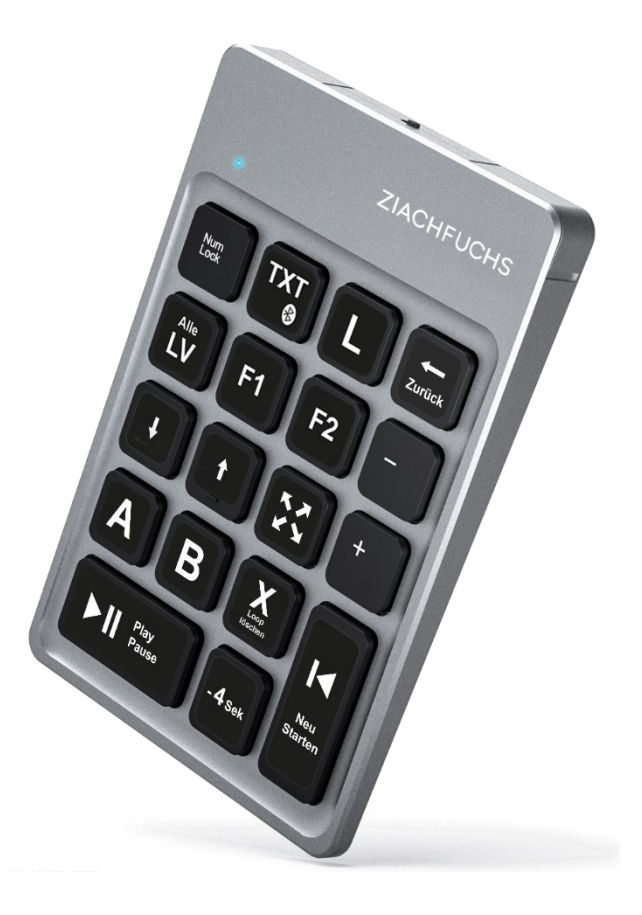

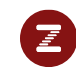

#### Ziachfuchs Ziffernblock ZZB - Kurzanleitung

#### *Play/Pause :* Video starten und wieder stoppen

*-4 Sek* : Um 4 Sekunden zurückspringen. Du kannst die Taste auch öfter drücken, wenn du weiter zurückspringen möchtest. Wenn du also bspw. einen Fehler machst und die Stelle wiederholen möchtest, kannst du diese Taste einfach so oft drücken, bis du weit genug zurück gesprungen bist. Die Anzahl der Sekunden (4 sind voreingestellt) lässt sich in den Ziachfuchs-Einstellungen ändern.

Neu Starten: Der aktuell eingestellte Loop oder das Video (falls kein Loop eingestellt ist) beginnt wieder von vorne

*A* : Beginn des Loops setzen. Das Video wird ab dann immer von dieser Stelle weg neu gestartet. Doppeltipp auf A setzt die A-Position an den Anfang des Videos

*B*: Ende des Loops setzen. Das Video springt von dieser Position wieder zur Position A. Doppeltipp auf B setzt die B-Position ans Ende des Videos.

Loop On/Off : Loop aktivieren/deaktivieren

- Geschwindigkeit um 0,1 verringern, langsamer
- Geschwindigkeit um 0,1 erhöhen, schneller
- Vollbild aktivieren, Vollbild wieder deaktivieren

Alle LV : Alle Lernvideos – kein Filter aktiv (springt zum Menüpunkt "Alle Lernvideos auf der Ziachfuchs Website)

+ Lauter machen (funktioniert bei vielen Geräten leider nicht, am PC müsste es funktionieren)

- Leiser machen (funktioniert bei vielen Geräten nicht)

F1 Hier kann in den Einstellungen auf der Ziachfuchs-Website eine eigene Funktion zugewiesen werden. Standardeinstellung: Alle Lernvideos → lerne ich gerade

F2 Hier kann in den Einstellungen auf der Ziachfuchs-Websit eine weitere Funktion zugewiesen werden. Standardeinstellung: Alle Lernvideos → kann ich

Zurück Springt zur vorherigen Seite zurück (bei einigen älteren ZZB Modellen ist diese Taste leider falsch bedruckt)

TXT Text wird angezeigt/ausgeblendet (nur bei Stücken mit Liedtext möglich).

L Loop Menü wird angezeigt. Mit den Tasten  $\;\downarrow\; \uparrow$ kann man neben der L-Taste zusätzlich durch das Menü navigieren und den entsprechenden Loop mit der "Neustarten-Taste" auswählen bzw. bestätigen. Zurück-Taste schließt das Loop-Menü wieder.

**Ladebuchse** Micro-USB an der linken oberen Ecke

#### **Koppeln:**

TXT-Taste (Bluetooth-Taste) 3 Sek. lang gedrückt halten, bis Licht blau blinkt > dann iPad: Einstellungen > Bluetooth > Ziachfuchs ZZB (ev. auch Keyboard od. Tastatur

#### **NumLock-Taste**

Muss aktiviert sein, damit der Ziffernblock funktioniert. Leuchte darüber muss beim Üben blau leuchten!

#### **Tablet - Tastatur**

Wenn beim Tablet die Tastatur nicht mehr angezeigt wird, musst du den Ziffernblock ausschalten. Das Tablet denkt, du hättest eine externe Tastatur angeschlossen.

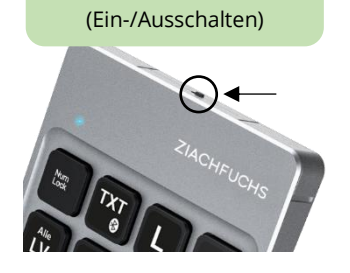

**On/Off**

# Ziachfuchs – Ziffernblock (ZZB)

Preis: 49 € zzgl. Versand

#### **Lieferumfang:**

- Bluetooth Ziachfuchs Ziffernblock
- Verpackung aus Karton
- USB Ladekabel
- Bedienungsanleitung

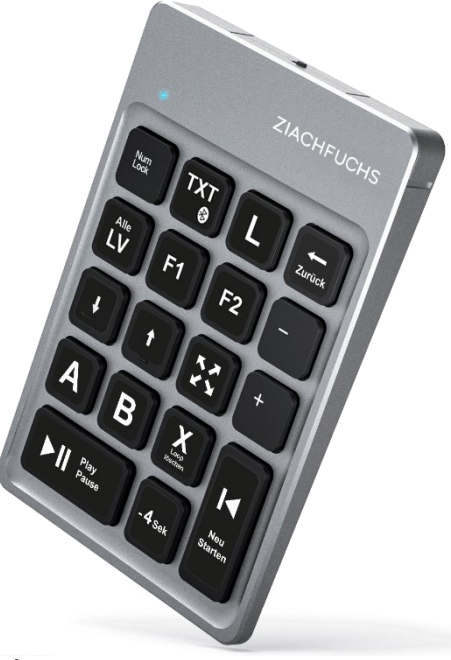

#### **Nicht unterstütze Geräte:**

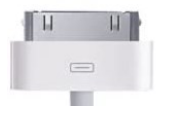

Sehr alte ipads, welche noch den breiten Ladestecker haben (ohne Lightning Anschluss)

#### **Ziachfuchs Ziffernblock am PC?**

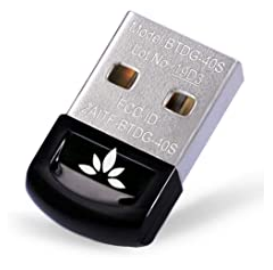

Avantree, DG40S, Bluetooth-Adapter 4.0 USB Dongle für PC und Notebook, kompatibel mit Windows 10/8.1/8/ 7/ XP/Vista, WLAN-Reichweite: 10 m

Oder:

TP-Link UB400 Nano USB Bluetooth 4.0 Adapter Dongle od. TP-Link UB500 Nano USB Bluetooth 5.0 Adapter Dongle

Wenn man den ZZB am PC verwenden möchte und der PC hat kein Bluetooth, so besteht die Möglichkeit, einen Bluetooth-Adapter für den PC zu kaufen. Dann kann der Ziachfuchs-Ziffernblock (ZZB) auch mit dem PC verwendet werden. Sollte beim Koppeln ein Code gefordert werden, so ist ev. der Bluetooth Stick zu alt.

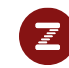

#### **Technische Daten:**

- wiederaufladbarer Akku (kann mit USB-Kabel geladen werden)
- Antirutschnoppen an der Rückseite
- autom. Ruhemodus nach 20 min.
- Bluetooth
- Kompatibel mit Windows, Mac, iOS, Android

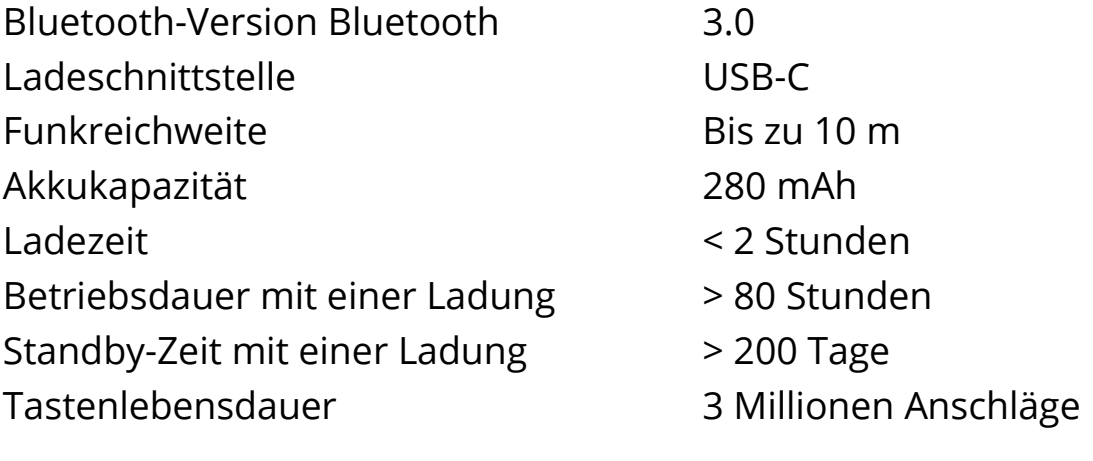

Betriebsspannung 3,1 – 4,2 V Betriebsstrom < 3 mA Ruhestrom < 0,1 mA Anschlagwiderstand 50 – 80 g Betriebstemperatur - 10 bis +55° C Bluetooth Funkfrequenz 2402 – 2480 MHz Bluetooth-Funkleistung 1,87 dbm

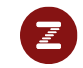

# Ziachfuchs – Ziffernblock (ZZB)

#### **NumLock-Taste**

Muss aktiviert sein, damit der Ziffernblock funktioniert. Leuchte darüber muss blau leuchten!

#### **Bluetooth-Taste - Koppeln:**

3 Sekunden gedrückt halten, bis die Leuchte blau blinkt: dann kannst du den ZZB mit anderen Geräten koppeln.

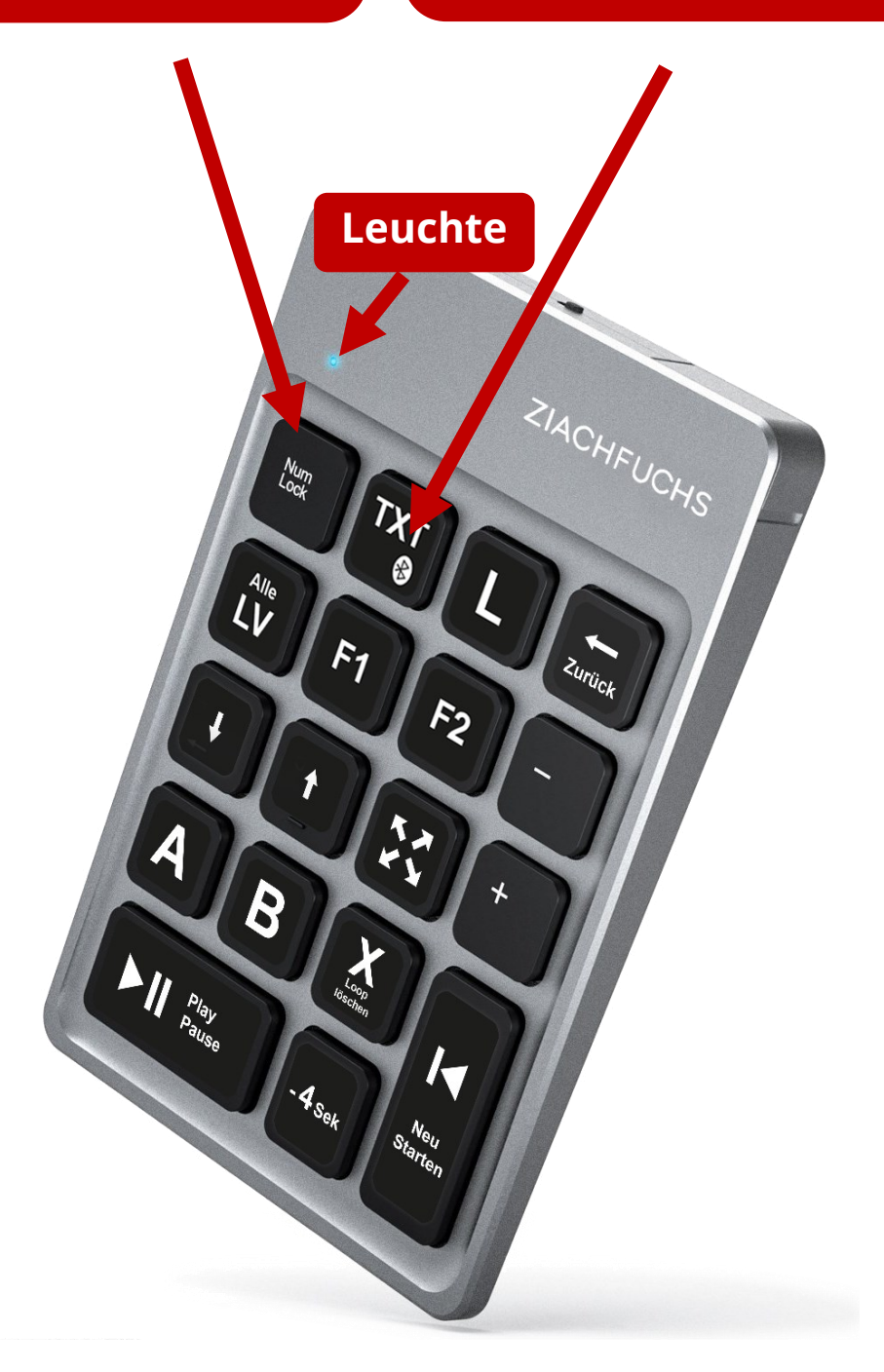

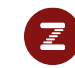

# ZZB – Funktionen

Seit 2022 gibt es einen etwas überarbeiteten neuen Ziffernblock, der für die neuen Funktionen unserer Website optimiert ist. Es haben sich aber nur die Aufkleber auf den Tasten des Ziffernblocks geändert, die Funktionen sind beim alten und beim neuen Ziffernblock genau dieselben.

(gelb ... neuer Ziffernblock | grün ... alter Ziffernblock)

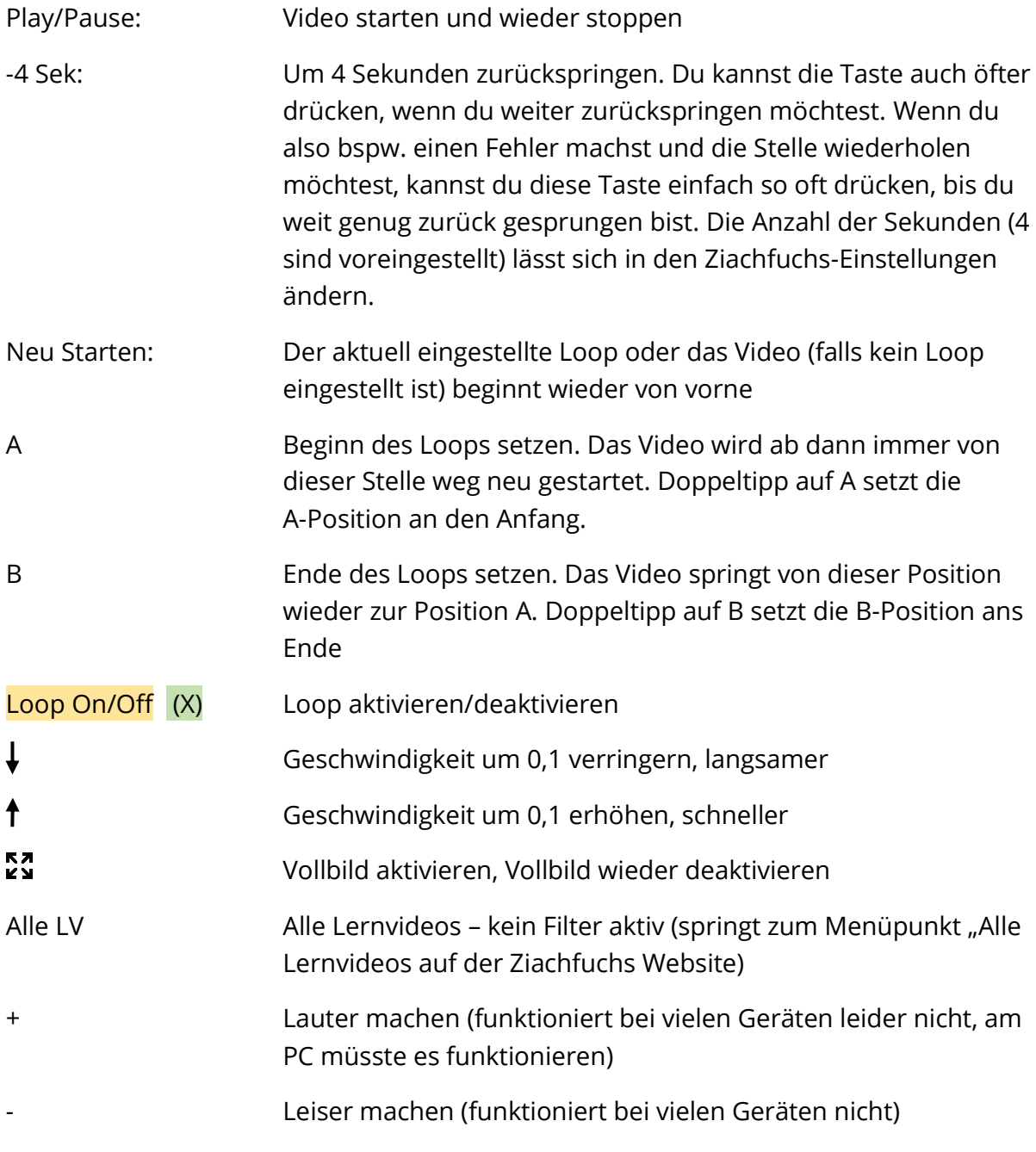

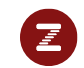

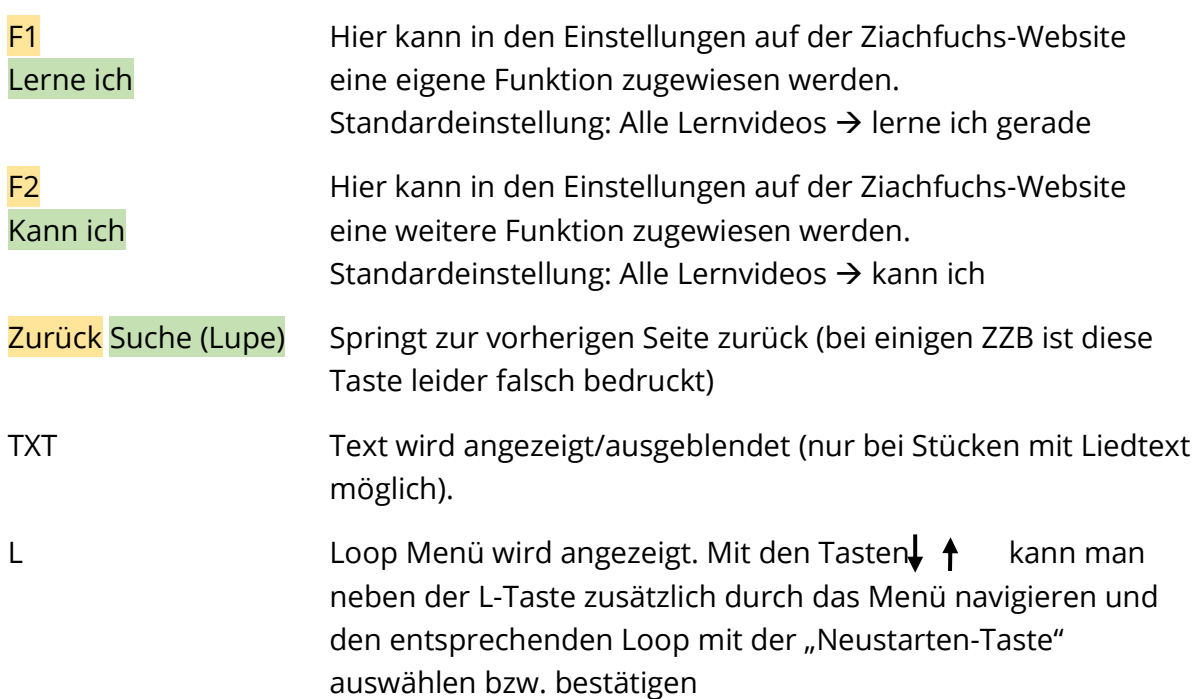

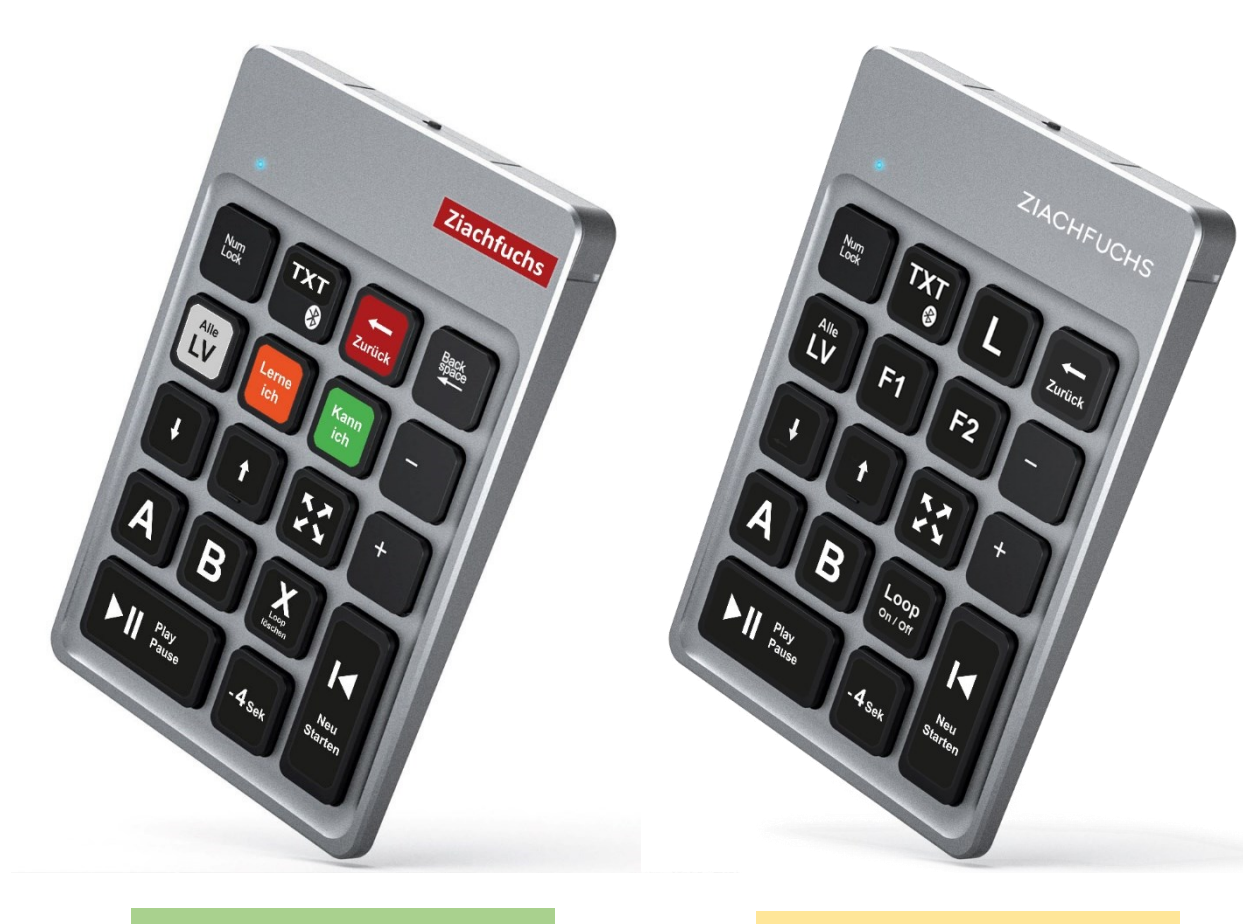

Ziffernblock (alt)

Ziffernblock NEU (seit Februar 2021)

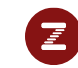

# ZZB – Anwendung für Lernvideos:

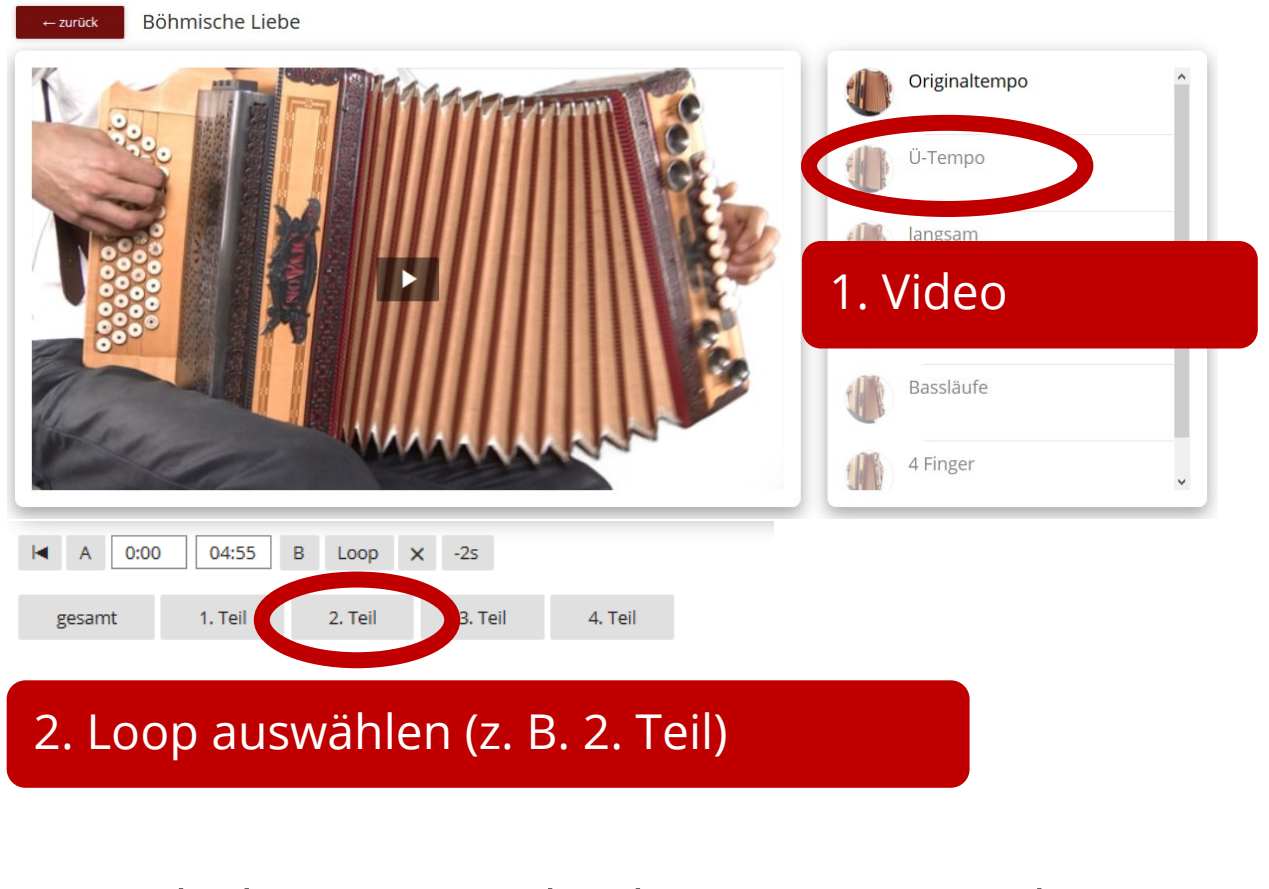

**→** Ab dann nur mehr den ZZB verwenden

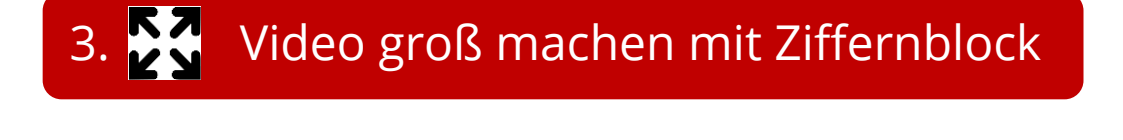

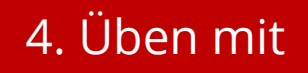

ZZB

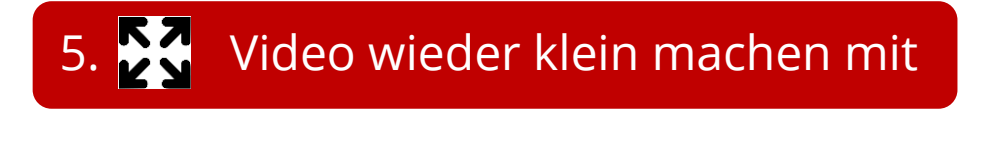

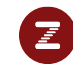

# ZZB – Erstmaliges Koppeln:

Am ZZB: Bluetooth-Taste 3 Sek. lang gedrückt halten bis die Leuchte blau blinkt. Ab dann kann der ZZB mit allen Bluetooth-fähigen Geräten gekoppelt werden.

### ZZB – Erstmaliges Koppeln mit iPad

Am iPad: Einstellungen → Bluetooth →

- Bluetooth einschalten
- Mit "Ziachfuchs ZZB" Koppeln (dies einfach antippen) ... Damit der Ziffernblock hier gefunden wird, muss die Led am ZZB blau blinken

Um das gekoppelte Gerät wieder zu entfernen oder dies neu zu koppeln klicke rechts neben dem Gerät auf das eingekreiste i → "Gerät ignorieren"

# Probleme? Der ZZB funktioniert nicht?

So kannst du überprüfen, ob das Gerät richtig gekoppelt ist:

Öffne die Notizen App, schreibe dort ein paar Buchstaben und drücke dann am Ziffernblock eine dieser 4 Tasten. Du müsstest dann die Ziffern 1,2,4, oder 5 schreiben. Wenn das funktioniert, ist er richtig gekoppelt.

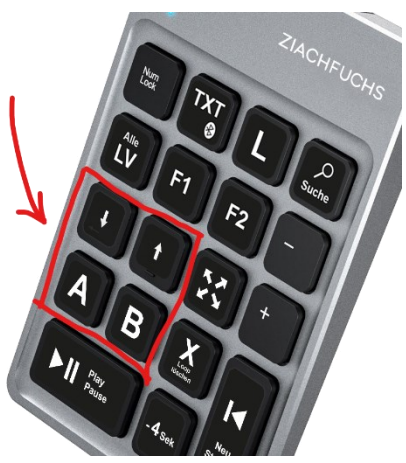

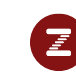

# ZZB – Koppeln mit Windows 10

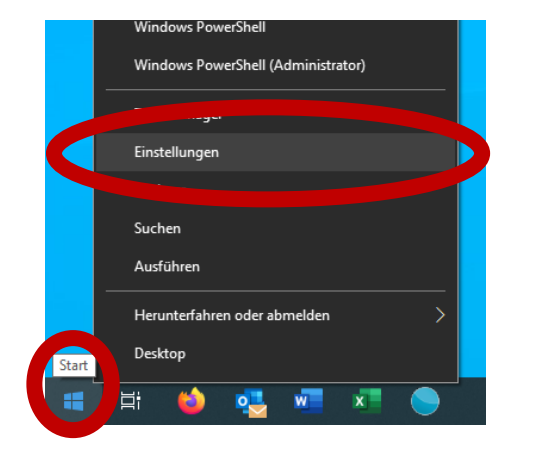

- 1. Rechte Maustaste auf Startsymbol
- 2. Einstellungen
- 3. Nach "Bluetooth" suchen
- 4. Bluetooth- und andere Geräteeinstellungen auswählen
- 5. Bei "Gerät hinzufügen" das erste wählen (Bluetooth)

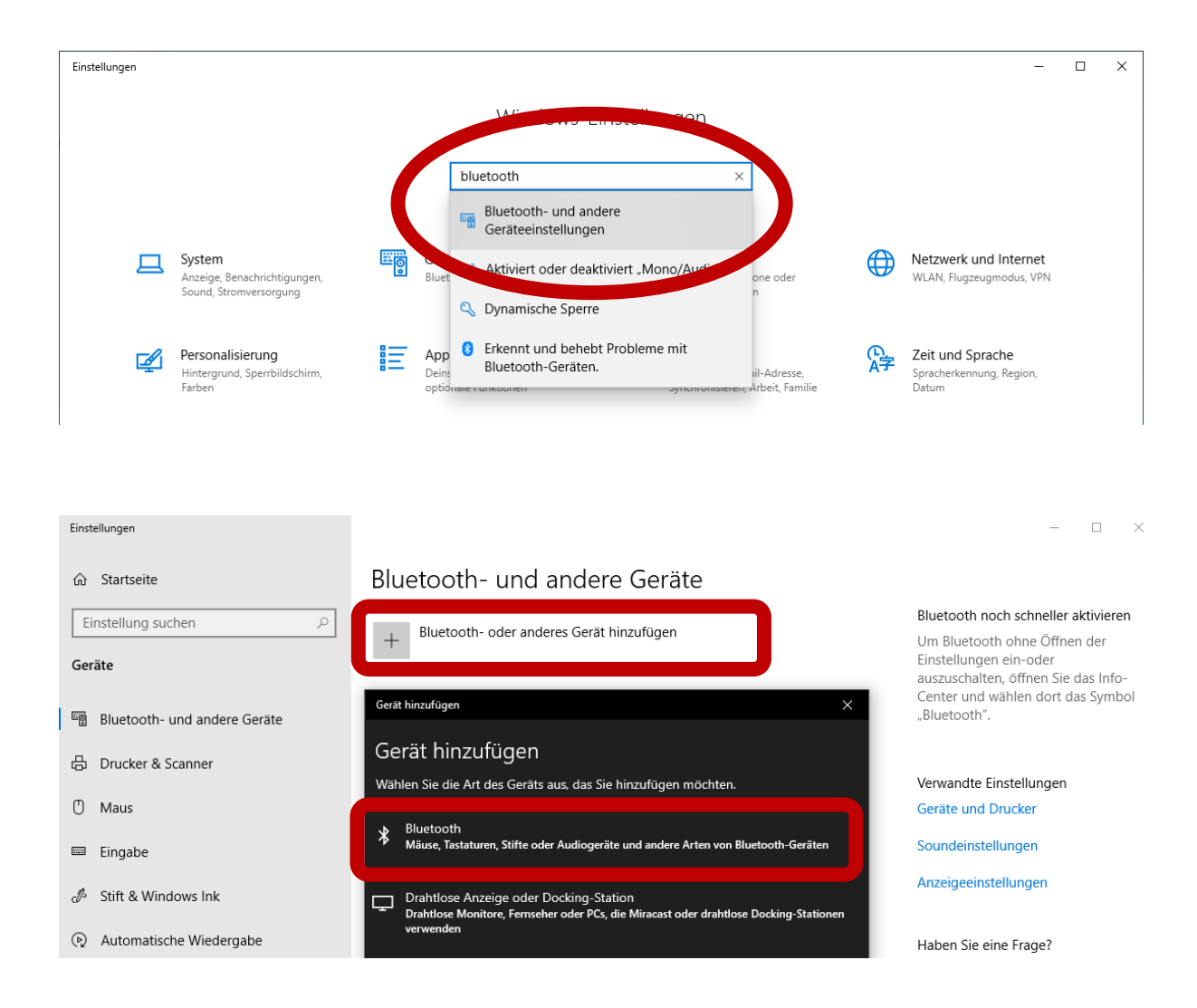

→ Mit "Ziachfuchs ZZB" Koppeln (das ist der Ziachfuchs-Ziffernblock)

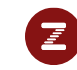

# Eigene Tastatur verwenden

Wenn du am PC übst, kannst du auch deine eigene Tastatur verwenden und einfach den Ziffernblock der Tastatur mit Aufklebern bekleben.

Wir haben die Ziffern wie folgt belegt:

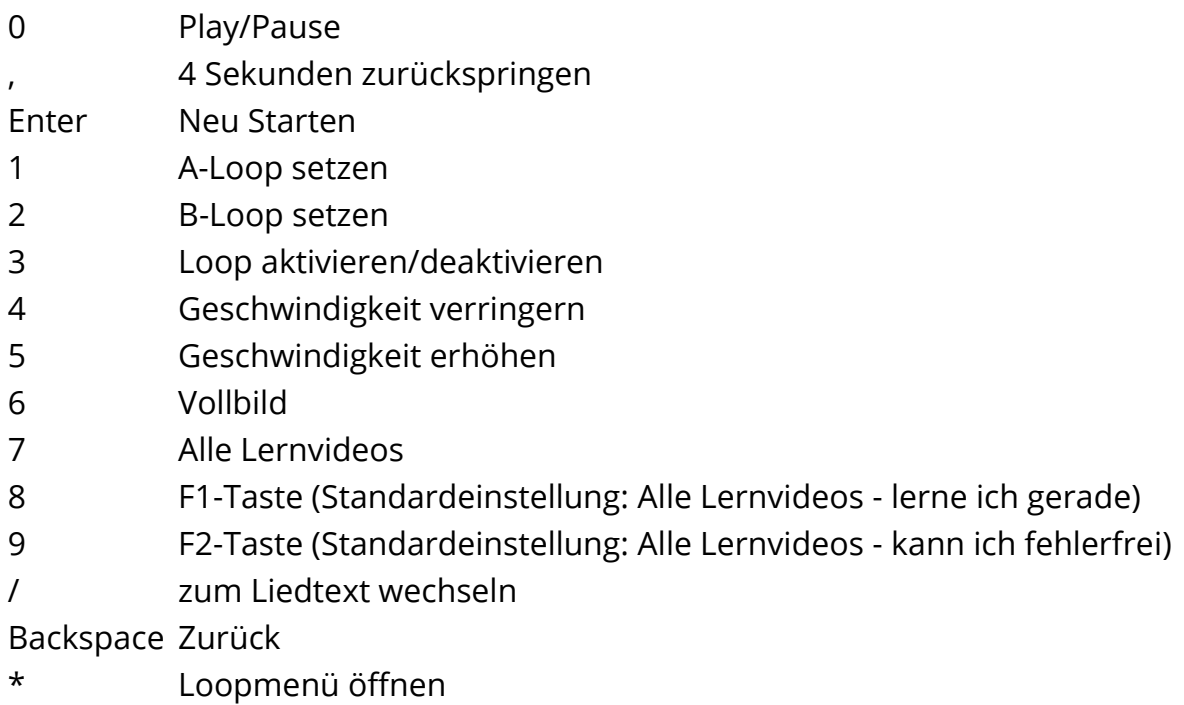

- + Lautstärke erhöhen
- Lautstärke verringern

Aufkleber zum Ausdrucken für die eigene Tastatur:

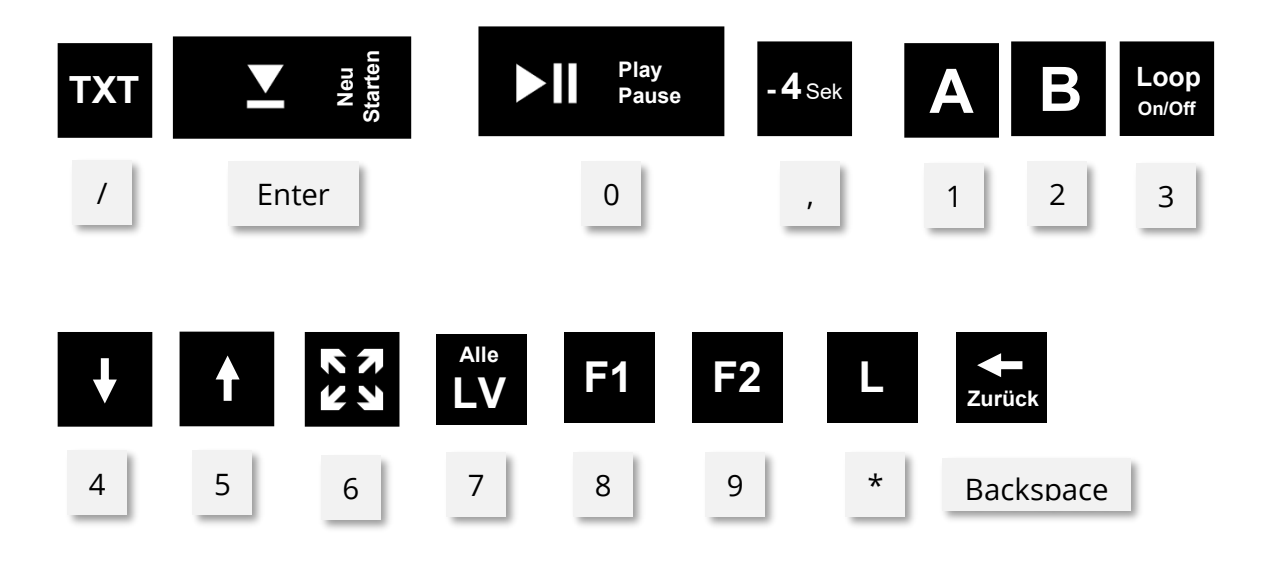

# Bestellmöglichkeit:

#### [www.ziachfuchs.com](http://www.ziachfuchs.com/) > Shop

Dort kannst du den ZZB direkt bestellen und bezahlen. Bei Fragen sind wir telefonisch oder per Whatsapp gerne für dich da: +43 660 560 66 76 (Matthias Fuchs)

### Ziachfuchs-Übeset

(komplettes Übeset mit Ipad, Lautsprecher und Ziffernblock)

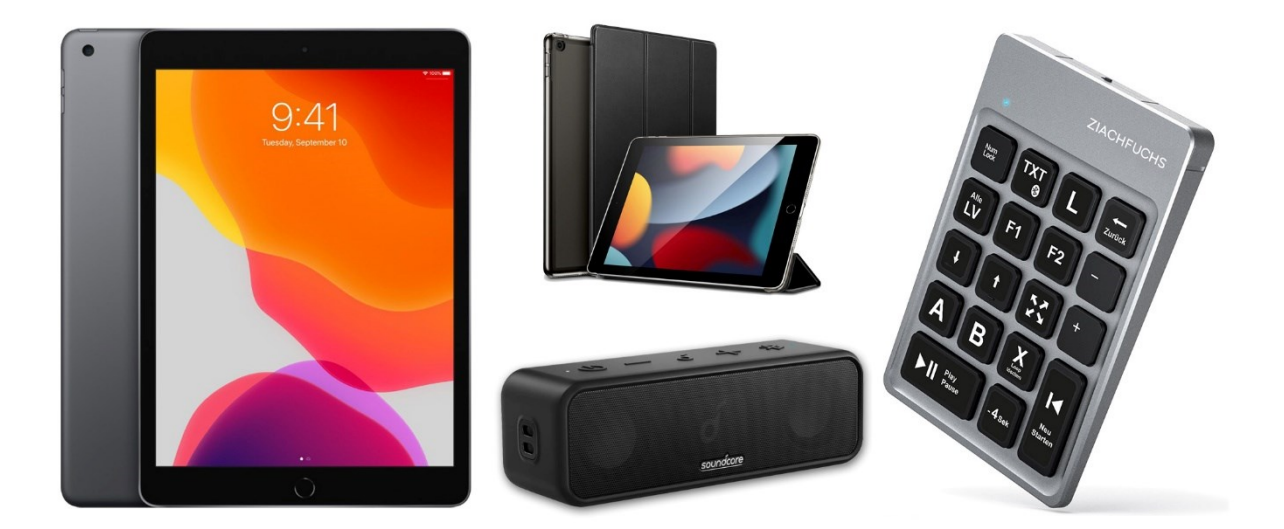

Nähere Infos dazu: [Klicke hier](https://www.ziachfuchs.com/media/34/download)

### Noch Fragen:

Hubert Fuchs (alle allgemeinen Fragen): +43 699 8180 6798 Matthias Fuchs (technische Angelegenheiten): +43 660 560 66 76

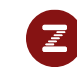